## **ÎNDRUMAR PRIVIND ATAŞAREA FIŞIERELOR**

## **DWG/DXF IN APLICAŢIA ETERRA3**

1. Se crează un fişier PDF gol cu o aplicaţie ce suportă acest lucru. ( Puteţi încerca cu aplicaţia Word în care se deschide un fişier gol şi se salvează cu extensia PDF (comanda Save As). Dacă aplicaţia Word nu suportă formatul pdf rulaţi programul 'SaveAsPDFandXPS' şi apoi reîncercaţi.)

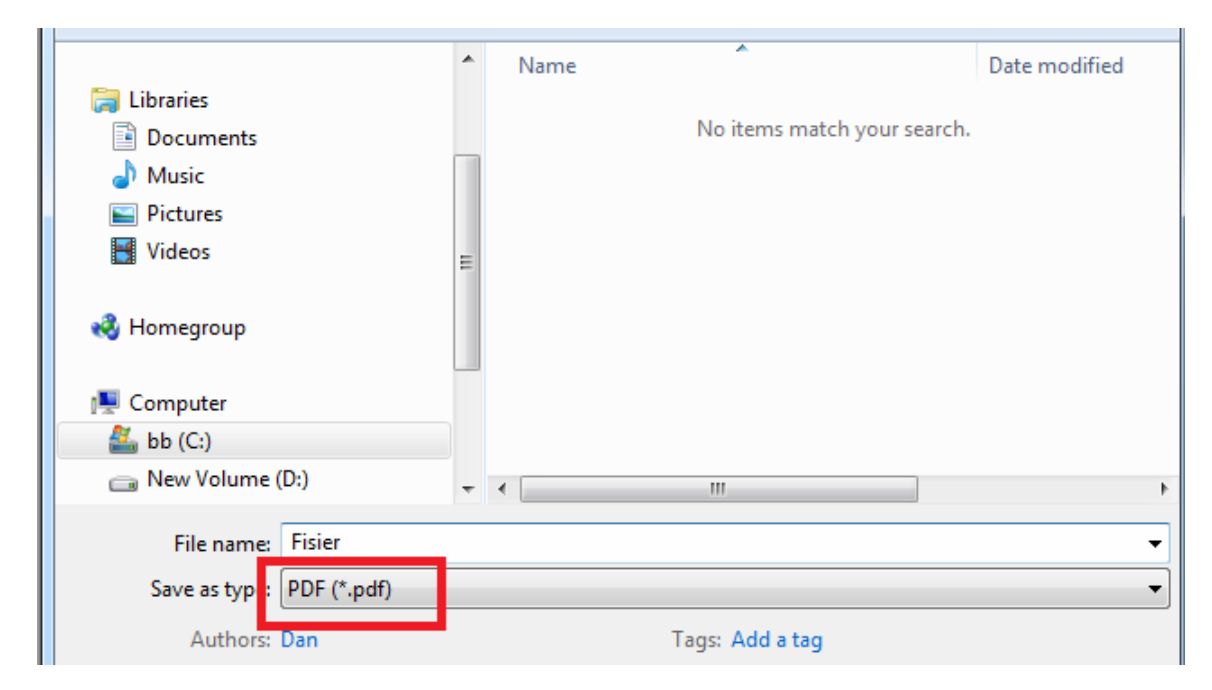

2. Se deschide fişierul pdf cu aplicaţia Acrobat Reader (sau alt program ce suportă fişierele pdf) şi din meniul Tools (Instrumente) se alege opţiunea Comentariu. Se ataşează un fişier dxf/dwg în fişierul pdf. (Fişierul dxf/dwg trebuie să conţină conturul imobilului pentru care este depusă documentaţia. Fişierul se va purja şi nu va conţine elemente grafice ce nu fac obiectul documentaţiei.

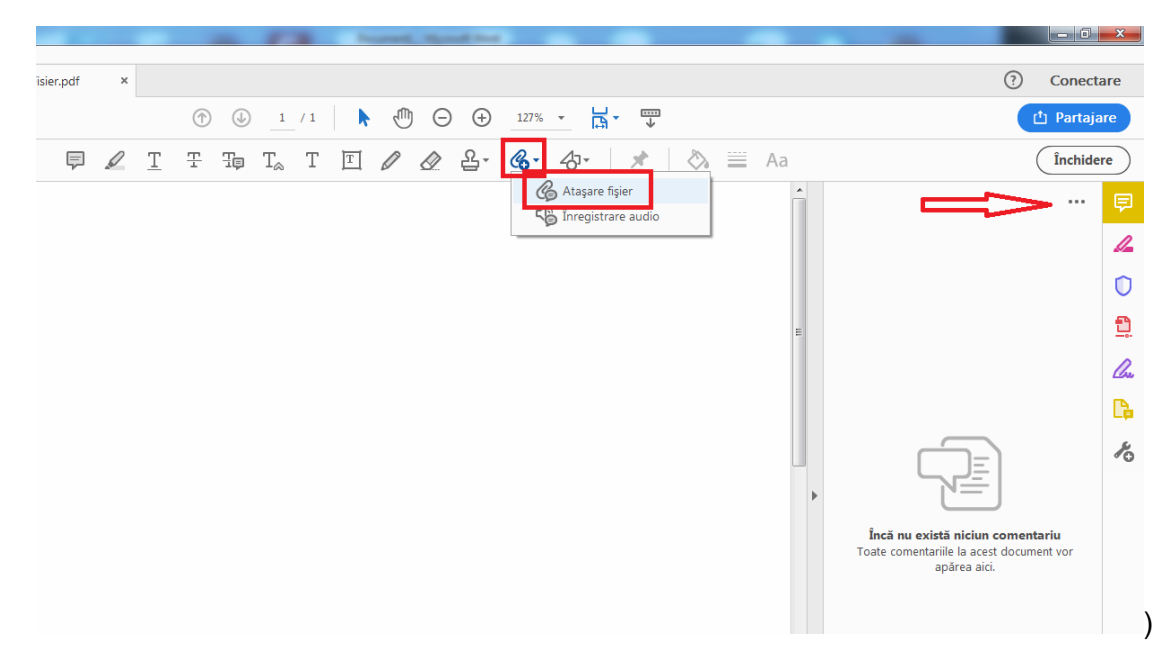

3. Fişierul pdf rezultat se va încărca în aplicaţia eTerra3 la secţiunea Documente.